# **Using Meeting Schedule Assistant**

**[localhost:8080](http://localhost:8080/index.html)**/index.html

#### 1. [Overview](http://localhost:8080/msa-overview.html)

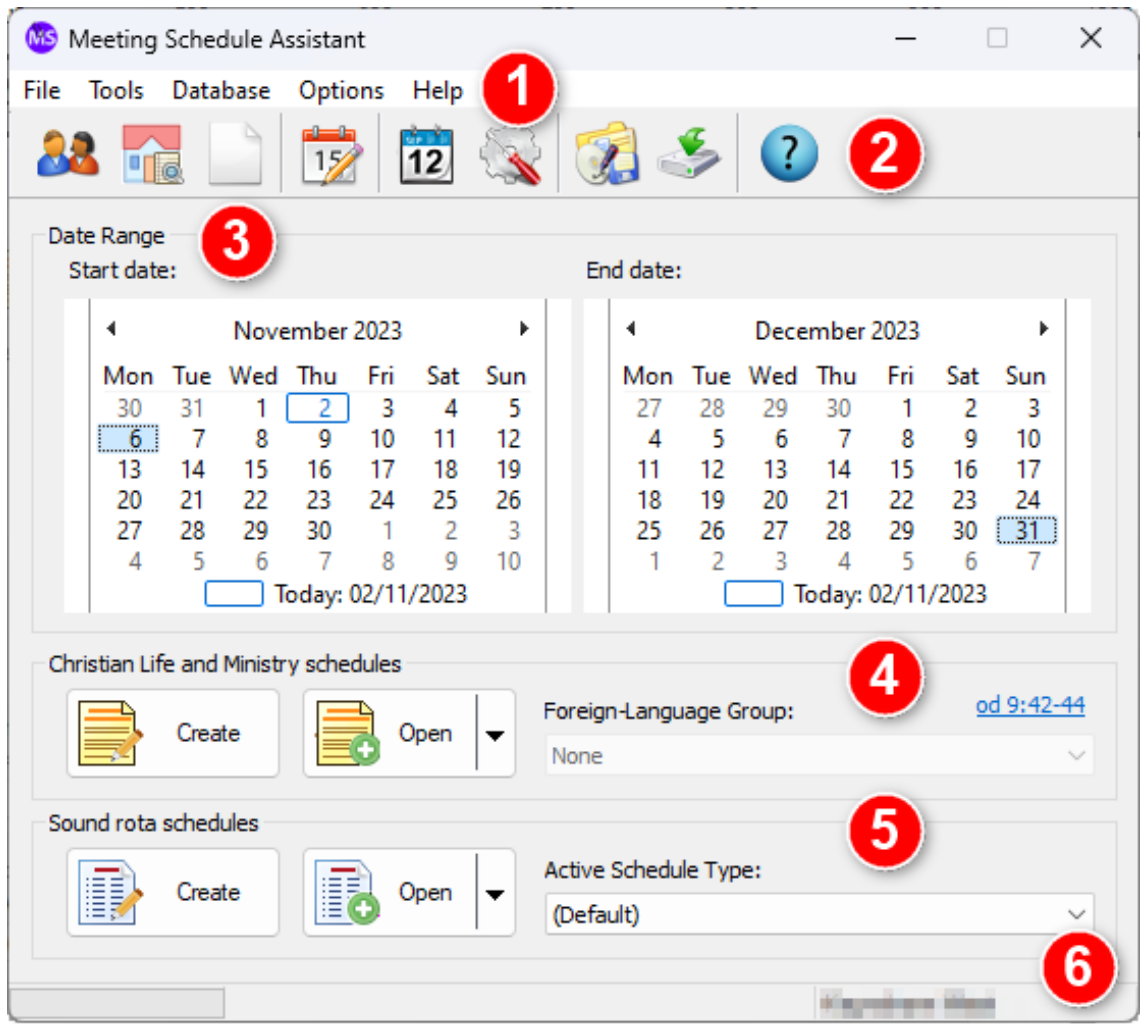

This is the main application window and can be broken down into 6 sections:

- Section 1 [Menu Bar](http://localhost:8080/msa.html#MENU_BAR)
- Section 2 [Toolbar](http://localhost:8080/msa.html#TOOLBAR)
- Section 3 [Calendars](http://localhost:8080/msa.html#CALENDARS)
- Section 4 [Christian Life and Ministry Schedules](http://localhost:8080/msa.html#CHRISTIAN_LIFE_AND_MINISTRY_SCHEDULES)
- Section 5 [Sound rota schedules](http://localhost:8080/msa.html#SOUND_ROTA_SCHEDULES)
- Section 6 [Status Bar](http://localhost:8080/msa.html#STATUS_BAR)

Please see the [Contacting Me](http://localhost:8080/contact-form.html) help page if you want to contact me about anything concerning this program. Please see the [Revision History](http://localhost:8080/msa-revision-history-v19.html) to see what the latest features and changes are.

There are 5 menus:

- $\bullet$  [File](http://localhost:8080/msa-file-menu.html)
- [Tools](http://localhost:8080/msa-tools-menu.html)
- [Database](http://localhost:8080/msa-database-menu.html)
- [Options](http://localhost:8080/msa-options-menu.html)
- $\cdot$  [Help](http://localhost:8080/msa-help-menu.html)

Click on the links to learn more about each of these menus.

## **Section 2 — Toolbar**

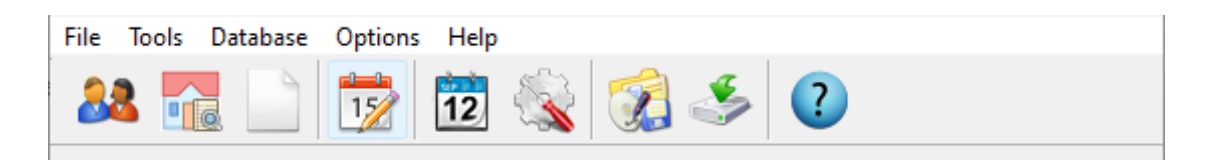

The toolbar has several handy shortcuts to some of the commonly used features in the software

- [Publishers Database](http://localhost:8080/msa-database-publishers.html)
- [Congregations Database Report Viewer](http://localhost:8080/msa-congdb-report-viewer.html)
- [Public Talks](http://localhost:8080/msa-database-publictalks.html)
- [Special Events](http://localhost:8080/msa-options-special-events.html)
- [Calendar Options](http://localhost:8080/msa-options-calendars.html)
- [Settings](http://localhost:8080/msa-options-settings.html)
- [Backup Settings](http://localhost:8080/msa-backup-settings.html)
- [Restore Settings](http://localhost:8080/msa-restore-settings.html)
- $\cdot$  [Help](http://localhost:8080/msa-help-menu.html)

### **Section 3 — Calendars**

Use the two calendars to select a date range to create a schedule for. Any [Special Events](http://localhost:8080/msa-options-special-events.html) are displayed if you hover the mouse over the date:

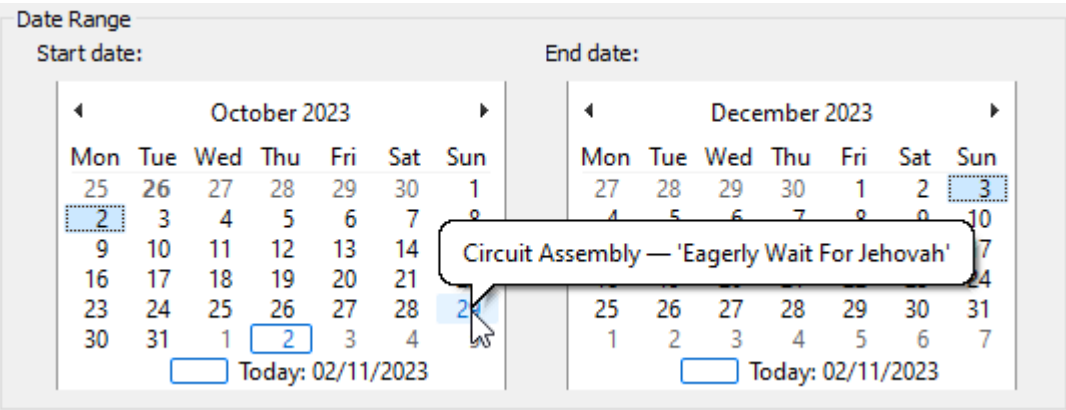

#### **Section 4 — Christian Life and Ministry Schedules**

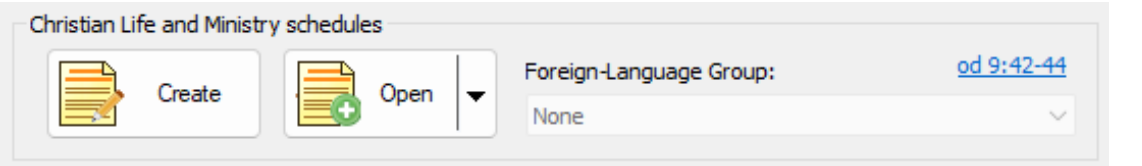

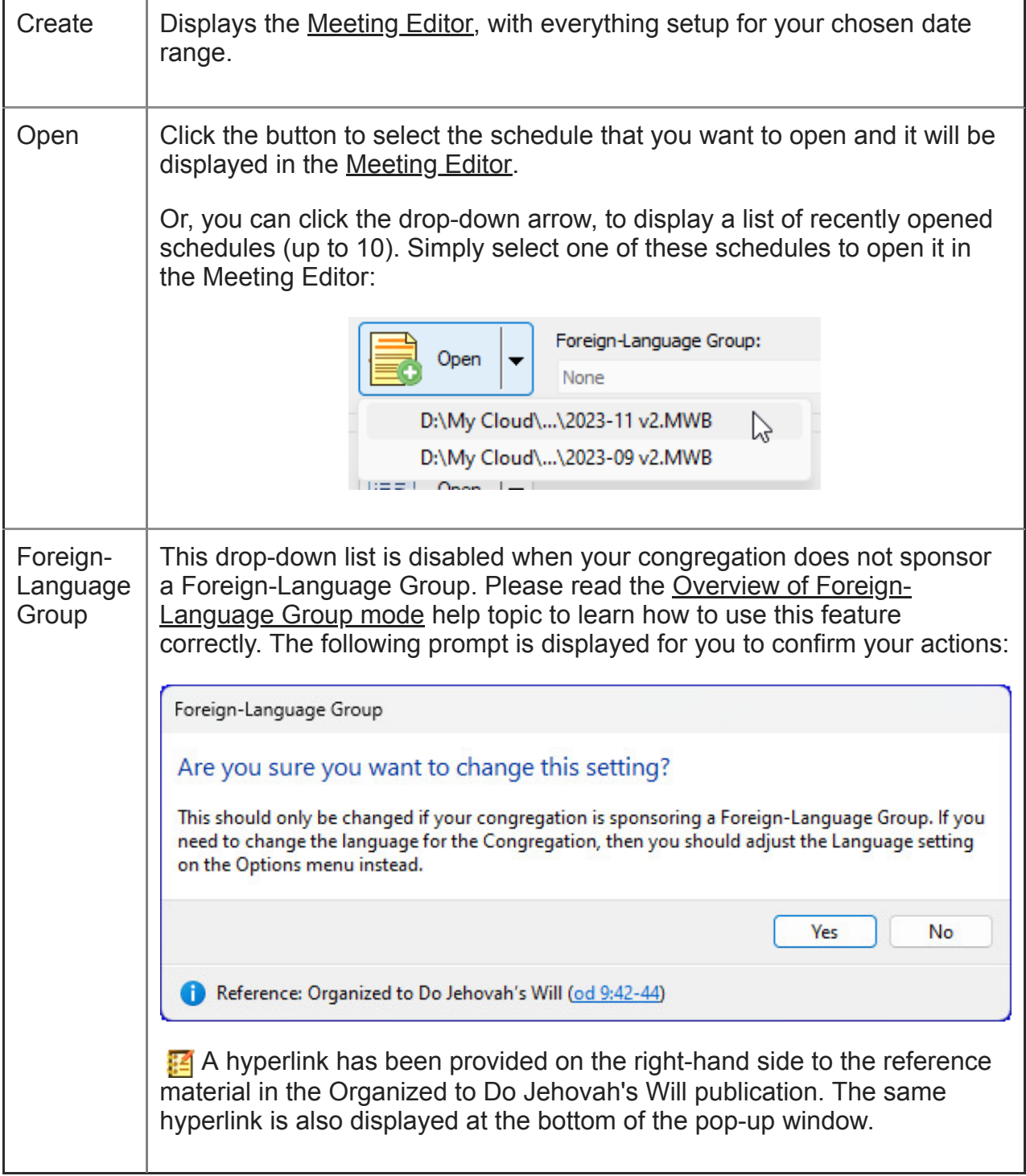

### **Section 5 — Sound Rota Schedules**

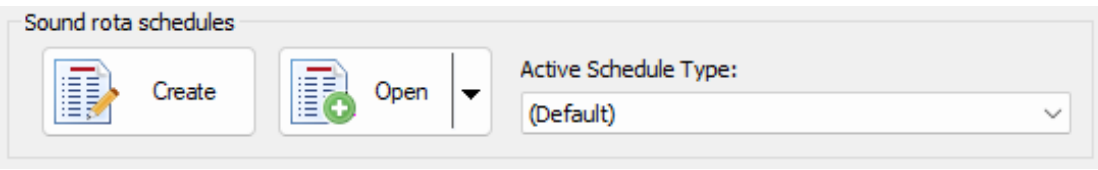

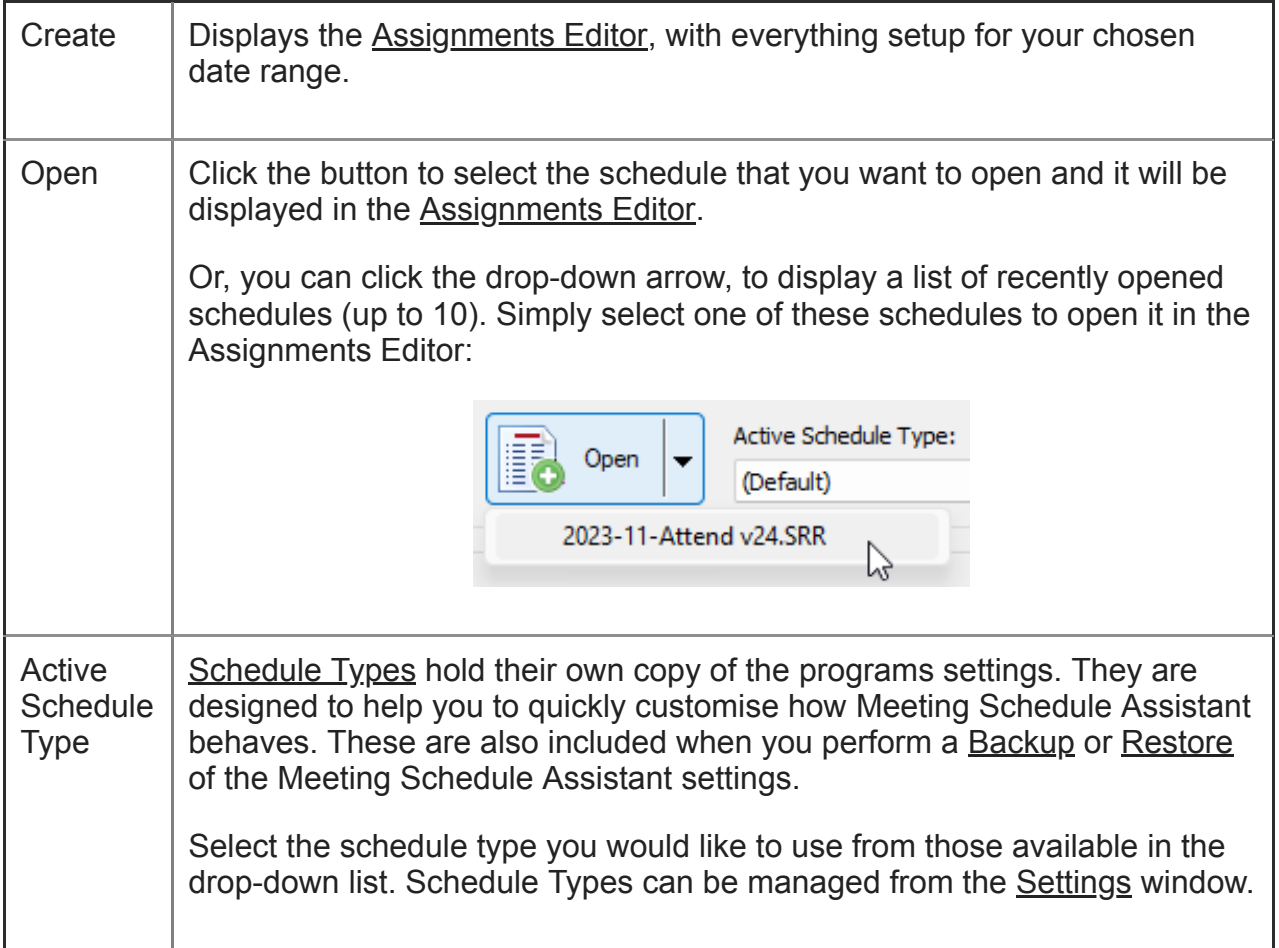

#### **Section 6 — Status Bar**

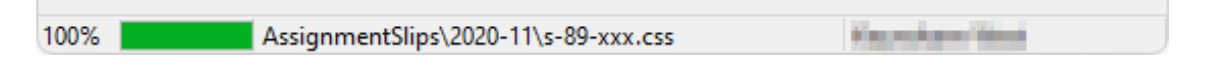

The status bar provides information as it performs certain actions and it has 3 panes:

- Left Progress Bar
- Middle Generic information (e.g. file names)
- Right [Local](http://localhost:8080/msa-congdb-manage-congregations.html#LOCAL) Congregation Name

Copyright © 2003 - 2024 by Andrew Truckle. All Rights Reserved.